# **Bluetooth Serial Adaptor Adaptor**

# *User's Manual*

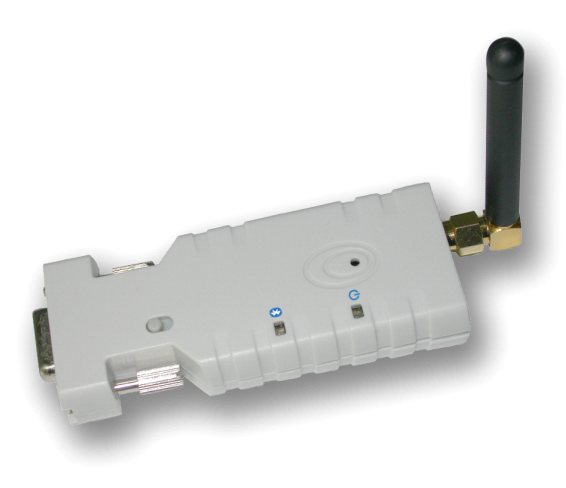

## **Wireless Solutions in Your Hand**

## **1. Introduction Introduction Introduction**

Thank you for purchasing our Bluetooth serial adaptor. The adaptor eliminates your conventional RS232 serial cables, providing an easy-to-use, invisible connection with superior freedom of movement. Thistiny adaptor allows any device with <sup>a</sup> standard 9-pin serial port tocommunicate wirelessly. You can communicate with another *Bluetooth* serial adaptor or other *Bluetooth*-enabled devices such as <sup>a</sup> laptop computer, PDA or mobile phone.

### **1.1. Features Features**

- �Supports Bluetooth Serial Port Profile and Generic Access Profile
- $\bullet$ No need of external host and software
- �Easy of installation and use
- $\bullet$ Supports configuration of the local device
- $\bullet$ Easy of maintenance
- �Supports up to 100 meters (line of sight)
- **1.2. Package**<br>● Bluetooth serial adaptor
	- �
- Antenna<br>● DB9 male to female converter �
- $\ddot{\bullet}$ ● USB cable for power supply<br>● DC adaptor
	- $\bullet$ User's manual
	- **2. Specifications Specifications**

## **2.1. General**

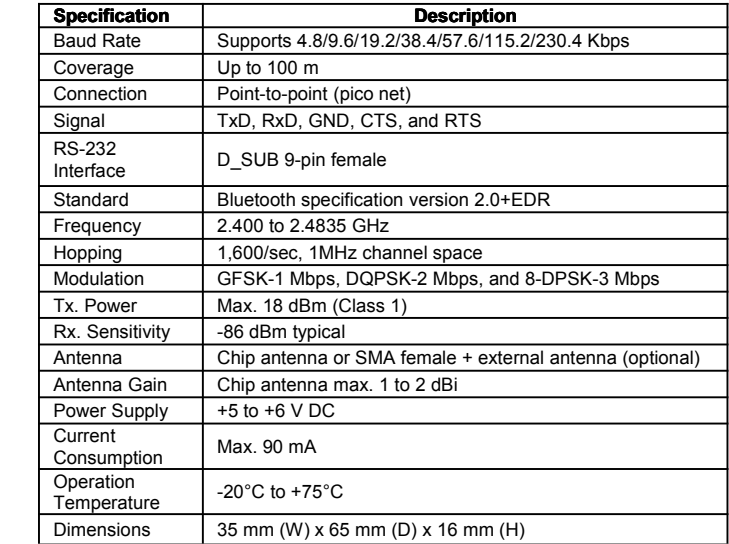

## **TABLE OF CONTENTS CONTENTS CONTENTS**

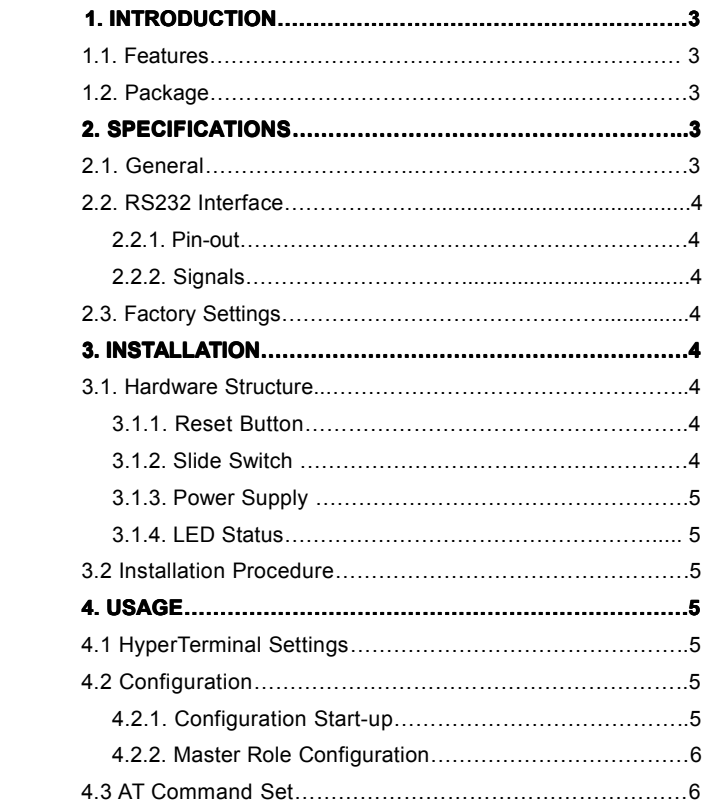

-2-

## **2.2. RS232 Interface**

2.2.1. Pin-out

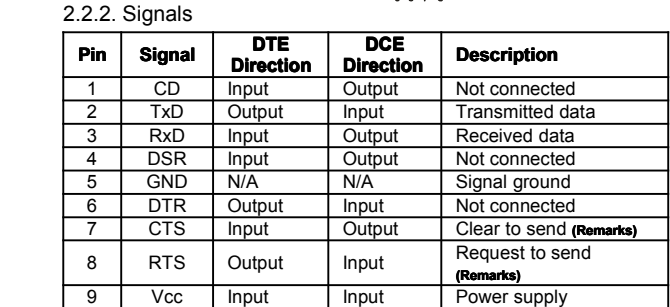

Remarks: The default hardware configuration is for using CTS/RTS. If you want to use DSR/DTR, please contact us.

- **2.3. Factory Settings**<br>The factory settings of COM port are as follows:<br>● Baud rate: 19200 bps
	- �Data bit: 8
	- �Parity: none
	- �Stop bit: 1
	- � Flow control: H/W or none  $\bullet$ Others: Please refer to section 4.3 AT Command Set.
	- **3. Installation Installation**

## **3.1. Hardware Structure**

The figure below is an outline of the adaptor.

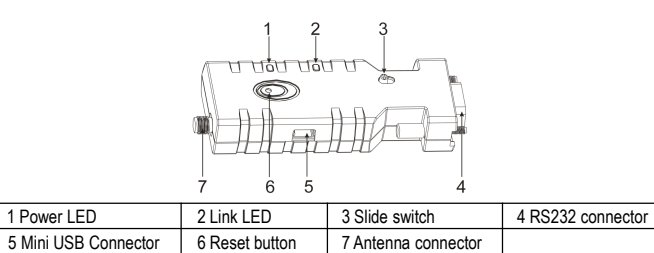

- 3.1.1. Reset Button
	-
- By pressing the Reset button, you can: � Disconnect and reconnect <sup>a</sup> wireless connection (after <sup>a</sup> short press).

3.1.2. Slide Switch

The slide switch can swap TXD/RXD and CTS/RTS signals. By switching, you can set the adaptor either as aDTE (towards antenna connector) or <sup>a</sup> DCE (towards RS232 connector).

 $\bullet$ Restore the factory settings (after over three seconds' press).

### 3.1.3. Power Supply

The adaptor can be powered via:<br>● An AC/DC converter (output power: +5 to +6 V DC/300 mA)

 $\bullet$ ● A USB cable<br>● Pin 9 of the D SUB 9-pin connector

3.1.4. LED Status

The following is LED status information.

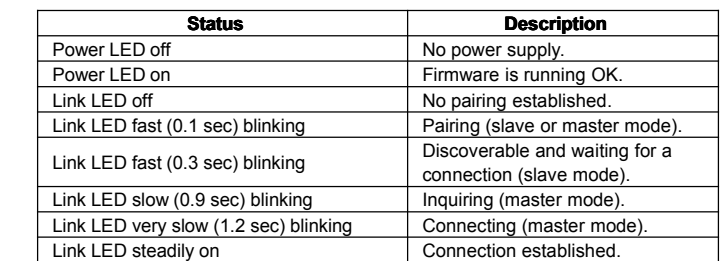

### **3.2. Installation Procedure**

Step 1:If provided with an external antenna, assemble it to the adaptor body.

Step 2: Plug the adaptor into the COM port of device.<br>Step 3: Adjust the slide switch, depending on whether the device is a DTE or DCE.<br>Step 4: Power the adaptor on.<br>Step 5: Configure the adaptor if necessary.

#### **4. Usage**

You can reprogram the default settings on the adaptor using HyperTerminal.

## **4.1 HyperTerminal Settings**

 $\bullet\$ ● Bits per second: 19200 bps (baud rate)<br>● Data bit: 8

- 
- $\bullet$ ● Parity: None<br>● Stop bit: 1<br>● Flow control: H/W
	- �

#### **4.2 Configuration Configuration**

4.2.1 Configuration Start-up

- Step 1: Plug the adaptor into a COM port of PC.
- Step 2: Power the adaptor on.
- 
- Step 3: Create a HyperTerminal file.<br>Step 4: On the interface of the new HyperTerminal file, click Properties button.<br>Step 5: Select the COM port where the adaptor is attached to your PC and set the<br>port properties as desc
	-

 $-5$ 

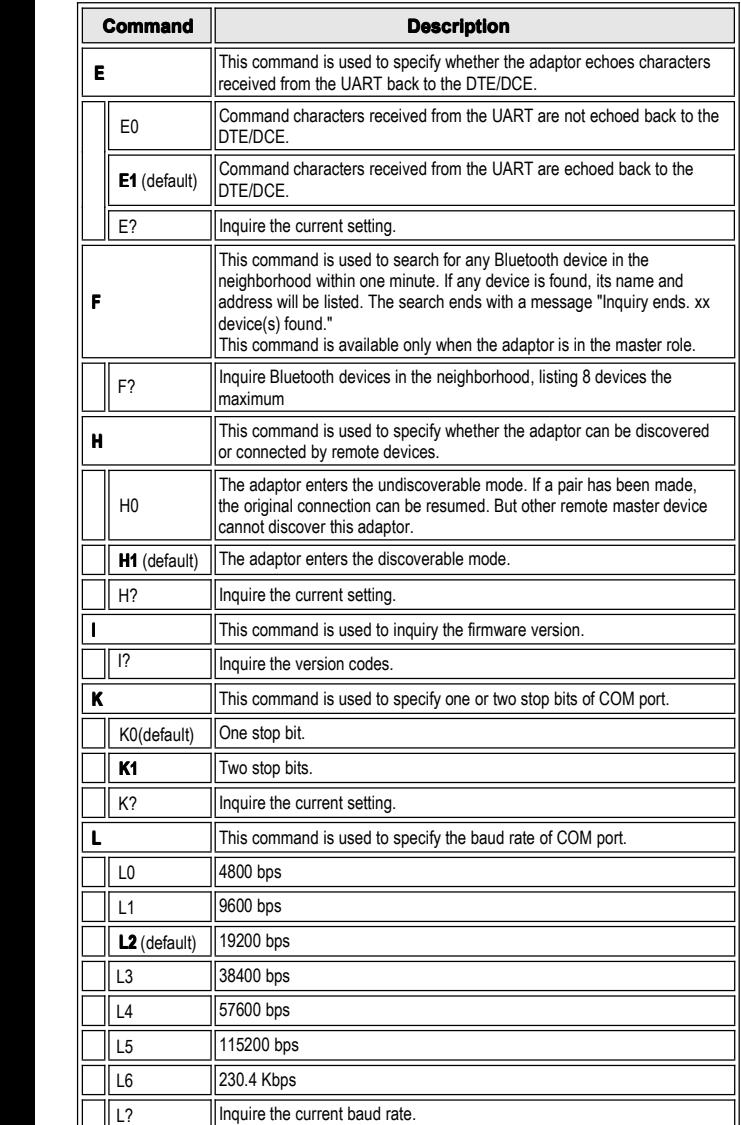

that the baud rate is incorrect. Ensure that the baud rate is 19200 bps.<br>Step 7: Input "AT", and then press <Enter>. "OK" is displayed.<br>If necessary, reprogram the confpuration of adaptor using AT commands. For<br>related co

## 4.2.2 Master Role Configuration

You can use "ATR0" to change the adaptor to the master role.

When the adaptor is inthe master role, you can use "ATO1" to manually set up <sup>a</sup> connection and "ATF?" to find the device you want to connect.

#### **4.3. AT Command Set**

The following is the AT command set for the local adaptor in the command mode<br>(that is, the local adaptor is in the disconnection state). All the commands and<br>parameters are case insensitive.

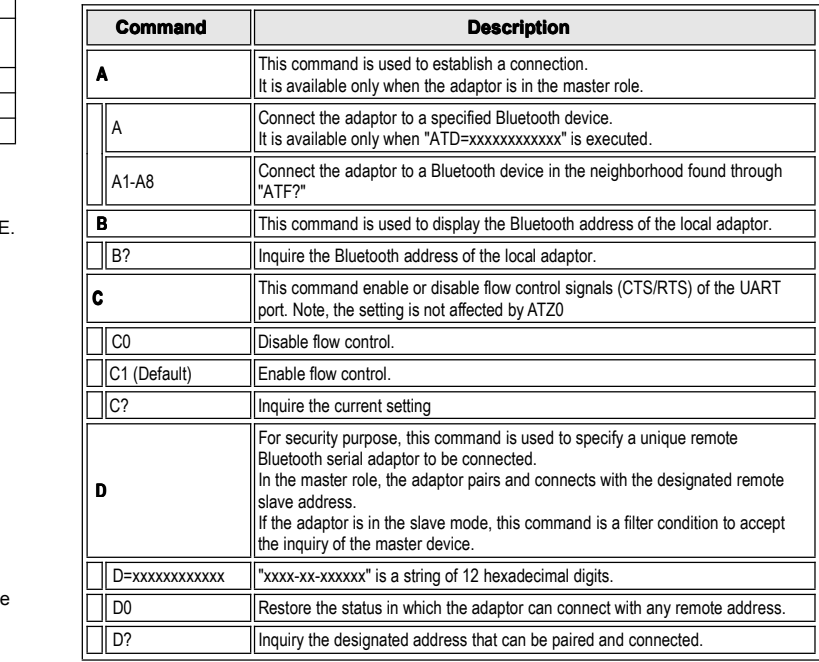

-6 -

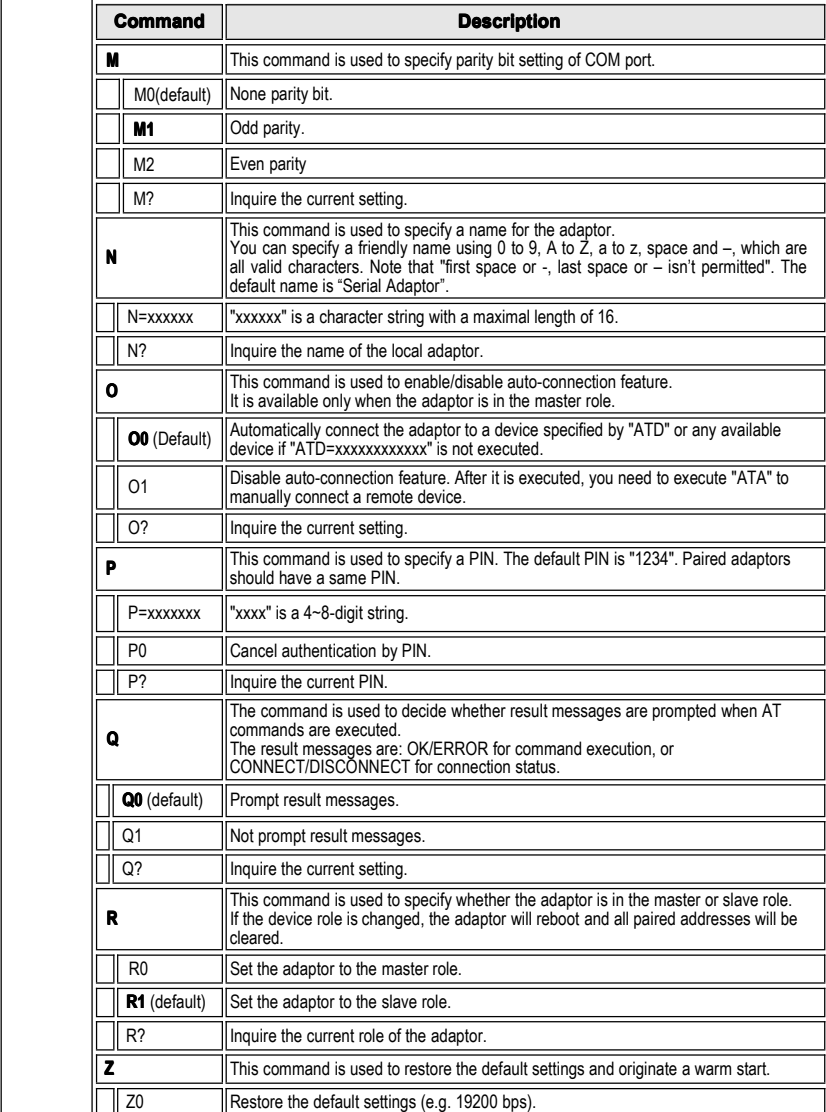